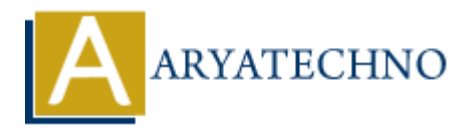

## **Implementing image resizing, cropping, and watermarking in CodeIgniter**

**Topics :** Codeigniter **Written on** March 01, 2024

To implement image resizing, cropping, and watermarking in CodeIgniter, you can utilize CodeIgniter's Image Manipulation Library. Below is a step-by-step guide on how to achieve each of these tasks:

## **1. Image Resizing:**

```
$config['image_library'] = 'gd2'; // Choose your preferred image library
(e.g., 'gd2', 'imagemagick', 'gd')
$config['source_image'] = '/path/to/source/image.jpg'; // Path to the source
image
\{control['create thumb'] = TRUE; // Create a thumb$config['maintain_ratio'] = TRUE; // Maintain aspect ratio
$config['width'] = 200; // New width$config['height'] = 200; // New height
$this->load->library('image_lib');
$this->image_lib->initialize($config);
if (!$this->image_lib->resize()) {
      echo $this->image_lib->display_errors();
}
2. Image Cropping:
$config['image_library'] = 'gd2';
$config['source_image'] = '/path/to/source/image.jpg';
$config['maintain_ratio'] = FALSE; // Disable maintaining aspect ratio
$config['width'] = 200; // New width$config['height'] = 200; // New height\{ x \in \mathcal{X} \mid x \in \mathcal{X} \} = 50; // X-axis coordinate for cropping
$config['y axis'] = 50; // Y-axis coordinate for croppingCodeigniter<br>
on March 01, 2024<br>
mment image resizing, cropping, and watermarking in Codeigniter, you can utilize<br>
iter's Image Manipulation Library. Below is a step-by-step guide on how to achieve<br>
sks:<br>
ARYATECHY CONSET
```

```
$this->load->library('image_lib');
$this->image_lib->initialize($config);
```

```
if (!$this->image lib->crop()) {
    echo $this->image lib->display errors();
}
```
## **3. Image Watermarking:**

```
$config['source_image'] = '/path/to/source/image.jpg';
$config['wm_type'] = 'overlay'; // Type of watermark
$config['wm_overlay_path'] = '/path/to/watermark.png'; // Path to the
watermark image
$config['wm_vrt_alignment'] = 'bottom'; // Vertical alignment
$config['wm_hor_alignment'] = 'right'; // Horizontal alignment
$config['wm padding'] = '20'; // Padding$config['wm_opacity'] = 50; // Watermark opacity
$this->load->library('image_lib');
$this->image_lib->initialize($config);
if (!$this->image lib->watermark()) {
    echo $this->image lib->display errors();
}
 Aryatechno ARY Aryatechno ARY Aryatechno ARY Aryatechno AR
```